# **®MEXAL**

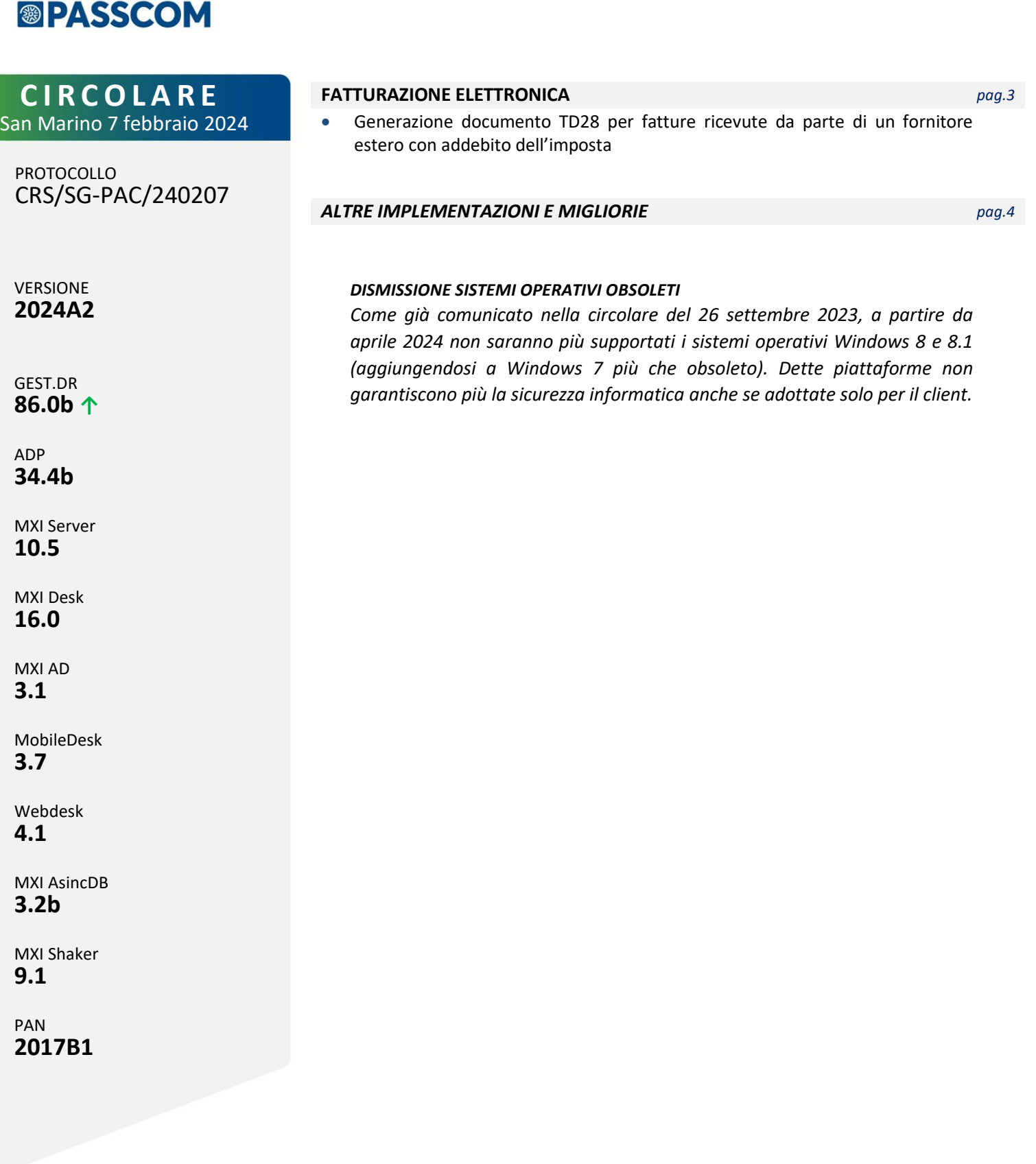

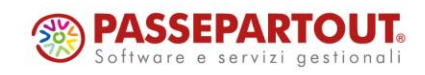

## **®MEXAL <sup>®</sup>PASSCOM**

## **CALENDARIO DI PUBBLICAZIONE DELLA VERSIONE Risorsa – Modalità d'aggiornamento Pubblicazione**

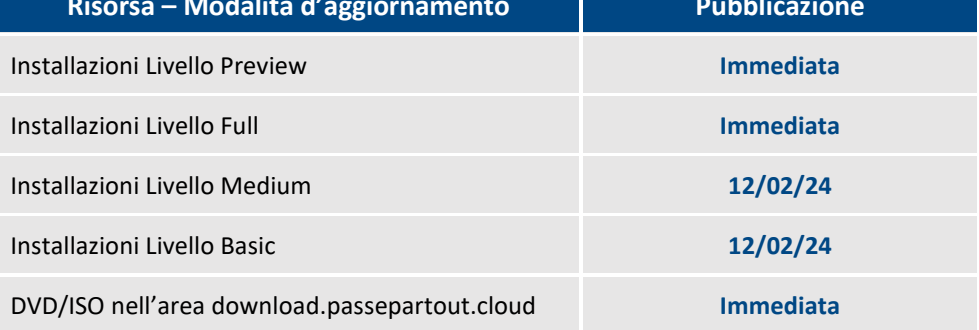

Nella notte tra il 7 e l'8 febbraio tutte le installazioni LIVE con installate le versioni 2024A o 2024A1 saranno aggiornate automaticamente alla presente versione 2024A2, senza alcun intervento necessario da parte dell'utente.

## **AGGIORNAMENTI ARCHIVI RICHIESTI**

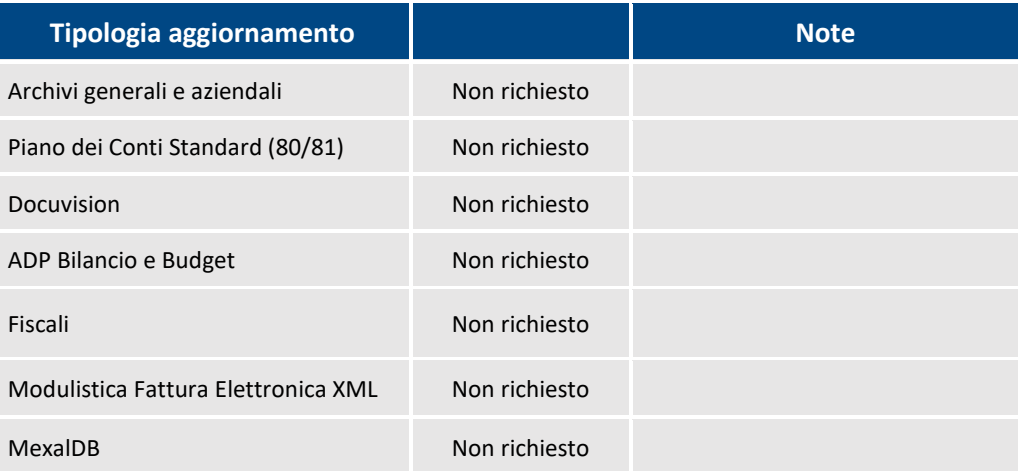

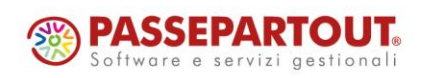

Centro Direzionale- via Consiglio dei Sessanta 99 47891 Dogana (RSM) Codice Operatore Economico SM03473 – Iscrizione Registro Società n°6210 del 6 agosto 2010 Capitale Sociale € 2.800.000 i.v.

tel. 0549 978011 Fax 0549 978005 | www.passepartout.net - info@passepartout.sm

# **®MEXAL <sup>®</sup>PASSCOM**

## **PRINCIPALI IMPLEMENTAZIONI**

#### **Generazione documento TD28**

Le nuove Specifiche tecniche in tema di fatturazione elettronica prevedono che, dal 01/01/2024, il Tipo Documento TD28 possa essere utilizzato anche nel caso in cui l'acquirente/committente italiano abbia ricevuto erroneamente una fattura con addebito dell'imposta da parte di un fornitore estero, identificato in Italia, che ha erroneamente utilizzato la propria partita IVA italiana.

Per tale motivo, da primanota, la creazione delle integrative TD28 è stata estesa anche ai fornitori esteri; come per i fornitori sammarinesi, l'integrativa nata da una fattura senza applicazione del reverse (no doppio protocollo) non ammette altre tipologie di integrative.

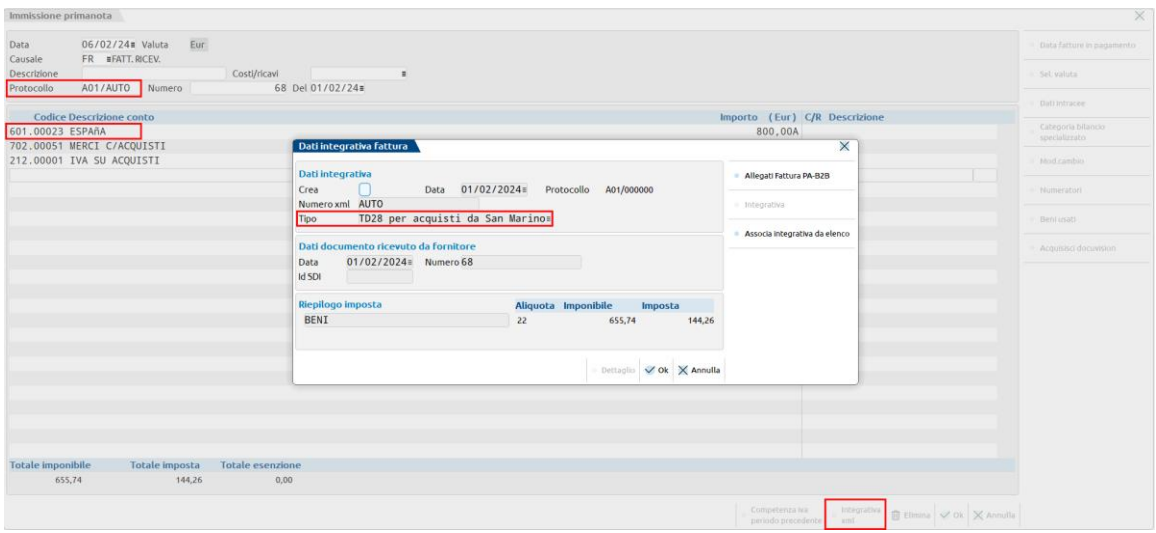

Nei campi riservati al cedente/prestatore vanno indicati i dati relativi all'operatore estero (non quelli della posizione IVA italiana erroneamente riportati nella fattura).

*NOTA BENE: la creazione delle integrative TD28 è possibile unicamente da primanota. Attualmente non è consentita la creazione massiva o manuale dal menu "Gestione integrative".*

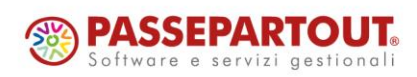

# **®MEXAL ®PASSCOM**

## **ALTRE IMPLEMENTAZIONI E MIGLIORIE**

#### **G e n e r a l e**

A partire dall'anno 2024 i nuovi minimali e massimali contributivi Enasarco sono i seguenti: Monomandatari: minimale = 1.200,00; massimale = 44.727,00

Plurimandatari: minimale = 502,00; massimale = 29.818,00

Per attivare i nuovi valori, è sufficiente andare nel menù "Azienda - Parametri di base - Tabella valori limite/parametri generali", poi tasto a destra "[F5] Gestione Enasarco - CONTRIBUZIONE PREVIDENZA" e cliccare sul pulsante "[Sh+F8] Ripristina valori di default" (Sol. 73086).

#### **A z i e n da**

**CONTROLLO DI GESTIONE – CONTABILITA' ANALITICA – INTERROGAZIONE MOVIMENTI ANALITICI:** Se da "Interrogazione movimenti analitici" si selezionava il "Filtro avanzato" e si confermava la videata, si chiudeva la sessione di lavoro (Sol. 73062).

#### **M a g a z z i n o**

**EMISSIONE/REVISIONE DOCUMENTI:** Usando Particolarità in cui viene definito "A partire da:", oppure se in parametri di magazzino è attivato "Proposta particolar. anche in modifica riga documento", si emette nuovo documento in cui vengono variate le condizioni commerciali sul documento, quali il listino e gli sconti.

Si salva il documento e poi si riprende tale documento per aggiungere articoli, si reimposta nuovamente in condizioni commerciali il listino e gli sconti precedentemente definiti.

Alla conferma appare il messaggio: "Sono variate le condizioni del documento. Vuoi applicare le nuove condizioni alle righe già presenti?" Rispondendo SI, la procedura erroneamente azzerava prezzi e sconti delle righe già presenti (Sol. 73073).

In Emissione/Revisione documenti, non appena si cerca un articolo, la procedura dava il messaggio: "*Nessun lotto trovato con il filtro impostato.*"

Dando invio la procedura andava in loop, per poi chiudersi. Questo accadeva se in parametri di magazzino, nella sequenza ricerca articoli, era stato impostato anche 'L' per i lotti, ma nell'azienda non sono gestiti i lotti (Sol. 73088).

#### **F i s c a l i**

Gli utenti Always-On estesi di Passcom, che hanno attiva la gestione delle stampe fiscali, non riuscivano ad accedere alle funzioni dell'F24, F24 el.ide e ravvedimento operoso. L'errore si presentava anche nella stampa del registro acquisti e in liquidazione iva periodica, in questo caso se l'azienda ha del credito iva annuale (Sol. 73070).

**DICHIARATIVI – REDDITI PERSONE FISICHE – QUADRO LC:** Se si effettuavano modifiche manuali all'interno del quadro LC – Cedolare secca, alla conferma della pratica o al calcolo dichiarazione, queste non venivano mantenute, lasciando unicamente i valori provenienti da riporti o calcoli automatici (Sol. 73101).

#### **S e r v i z i**

**RIORGANIZZAZIONE ARCHIVI AZIENDALI:** Effettuando la riorganizzazione degli archivi aziendali si presentava in alcuni casi l'errore interno "*file a indici prn già aperto*" (Sol. 73053).

**PUNTI DI RIPRISTINO:** Caso di azienda con relativa pratica redditi collegata. Con le versioni 2024A-2024A1, se si effettuava il ripristino di un punto di ripristino creato con versioni antecedenti la 2024A, le deleghe F24 non venivano considerate e pertanto non risultavano più in archivio (Sol. 73075).

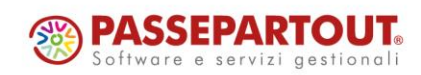

## **®MEXAL <sup><sup>3</sup>PASSCOM**</sup>

#### **Fattura Self**

L'accesso di utenti Fattura Self collegati a Passcom Express generava errore bloccante: "*Impossibile aprire il file <Dati>/datidr/gen3 Accesso al file non consentito (restrizione accesso filesystem)*" (Sol. 73082).

#### **M D S –S p r i x**

**SPRIX:** Nel caso in cui per la funzione SVILDB sono valorizzati i riferimenti alla BL – "Codice", SottoBL – "Cod sottobolla" e Rif.PF – "nr rif pf" e in bolla di lavorazione si imposta un "Categoria SML", quest'ultima viene ora utilizzata per lo sviluppo dei componenti.

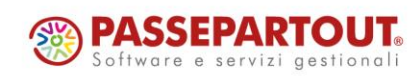